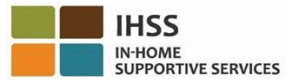

# **EVV** համակարգի փոփոխություններն ուժի մեջ են մտնում **2023** թվականի հուլիսի **1**-ից - Տանը չբնակվող խնամակալների համար Հեռախոսային ժամաթերթի համակարգի (**TTS**) տեղեկատվական թերթիկ

### Ինչպես գրանցվել **TTS** – ում**․**

- 1. Հավաքեք **(833) DIAL-EVV** կամ **(833) 342-5388** TTS-ի համար:
- 2. Գրանցման համար սեղմեք **3**:
- 3. Մուտքագրեք ձեր վեցանիշ գրանցման կոդը, ձեր 9-նիշանոց խնամակալի համարը և ձեր ծննդյան ամսաթիվը:
- 4. Ստեղծեք ձեր 4-նիշանոց ծածկագիրը՝ մուտքագրելով այն ձեր ստեղնաշարի վրա։

# ԾԱԾԿԱԳԻՐԸ**․**

# Եթե չունեք ձեր գրանցման կոդը, դիմեք ձեր շրջանի **IHSS** գրասենյակ: Եթե դուք արդեն գրանցված եք **TTS**-ում, վերագրանցման կարիք չկա:

# Ինչպես գրանցվել **TTS**-ով տանը չբնակվող խնամակալների համար.

- 1. Զանգահարեք TTS՝ (833) DIAL-EVV կամ (833) 342-5388 հեռախոսահամարներով:
- 2. TTS-ը ձեզ կառաջարկի ընտրել ձեր ցանկալի լեզուն։
	- ➢ Անգլերենի համար սեղմեք «**1**»
	- ➢ Իսպաներենի համար սեղմեք «**2**»
	- ➢ Հայերենի համար սեղմեք «**3**»
	- ➢ Չինարենի համար սեղմեք «**4**»
- 3. Ձեր նախընտրած լեզուն ընտրելուց հետո TTS-ը ձեզ կառաջարկի բացահայտել ձեզ որպես խնամակալ, սեղմեք «**2**»
- 4. Հիմնական ընտրացանկ. Մուտք գործելու համար սեղմեք «**1**»
- 5. Ձեզանից կպահանջվի մուտքագրել ձեր **9**-նիշանոց խնամակալի համարը, ապա սեղմեք # նշանը և մուտքի **4**-նիշից կազմված ծածկագիրը, ապա սեղմեք # նշանը
- 6. Սեղմեք «**6**», որպեսզի գրանցվեք խնամք ստացողի համար
- 7. Ձեզ կառաջարկվի ընտրել խնամք ստացող գրանցման համար. սեղմեք «**1**»՝ «Այո» պատասխանելու համար
- 8. Վայր ընտրելու համար, սեղմեք «**1**»՝ Տուն կամ «**2**»՝ Համայնք
- 9. TTS-ը ձեզ կխնդրի ստուգել, արդյոք ձեր գրանցման մուտքը ճիշտ է. սեղմեք «**1**»՝ ճիշտ մուտքագրման համար կամ սեղմեք «**2**»՝ մուտքագրումը խմբագրելու համար

### Ինչպես դուրսգրվել **TTS**-ով տանը չբնակվող խնամակալների համար.

- 1. Ձեր TTS հաշիվ հաջողությամբ մուտք գործելուց հետո.
- 2. Սեղմեք «**7**»՝ նպատակ ունենալով դուրս գրվել խնամք ստացողի համար
- 3. Ձեզ կառաջարկվի ընտրել այն խնամք ստացողին, ում համար պետք է դուրսգրվել. Սեղմեք «**1**»՝ որպեսզի պատասխանեք Այո
- 4. Վայր ընտրելու համար, սեղմեք «**1**»՝ Տուն կամ «**2**»՝ Համայնք
- 5. TTS-ը ձեզ կխնդրի ստուգել դուրսգրման ժամանակ մուտքագրված տվյալների ճշգրտությունը. սեղմեք «**1**»՝ ճիշտ մուտքագրման համար կամ սեղմեք «**2**»՝ ձեր մուտքագրումը խմբագրելու համար
- 6. Մուտքագրեք այդ օրը աշխատած ժամերը. մուտքագրեք ժամերը երկնիշ թվերով, ապա սեղմեք # ստեղնը: TTS-ը կցուցակագրի մուտքագրված ժամերը և կհարցնի՝ արդյոք դրանք ճիշտ են
- 7. Մուտքագրեք **րոպեները երկնիշ թվերով**, ապա սեղմեք # ստեղնը։ TTS-ը կցուցակագրի մուտքագրված րոպեները և կհարցնի, թե արդյոք դրանք ճիշտ են:

#### **EVV**-ի գտնվելու վայրի գրանցման/դուրսգրման մասին **TTS**-ի օգտագործմամբ ընդհանուր պատկերացում ստանալու նպատակով, որը տանը չբնակվող խնամակալների համար է, խնդրում ենք այցելել՝ [Electronic Visit Verification \(EVV\) Help](https://www.cdss.ca.gov/inforesources/cdss-programs/ihss/evvhelp) - IHSS [\(www.cdss.ca.gov/inforesources/cdss-programs/ihss/evvhelp\)](https://www.cdss.ca.gov/inforesources/cdss-programs/ihss/evvhelp)